# **MAXIM MAX781 Evaluation Kit**

#### **\_\_\_\_\_\_\_\_\_\_\_\_\_\_\_\_\_\_\_\_\_\_\_\_\_\_\_\_Features**

- ♦ **3.3V, 1A Step-Down Controller**
- ♦ **Dual PCMCIA-Compatible VPP Outputs (0V/3.3V/5V/12V)**
- ♦ **Digitally Adjustable Switching-Current Source for Battery Charging**
- ♦ **5 Gate-Driver Outputs for High-Side Switching**
- ♦ **EV Board Controlled through the Parallel Port of a Personal Computer**
- ♦ **Software Provided on a 5 1/4" Floppy Disk**
- ♦ **Surface-Mount Construction**

## **\_\_\_\_\_\_\_\_\_\_\_\_\_\_Ordering Information**

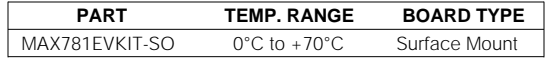

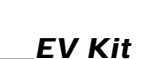

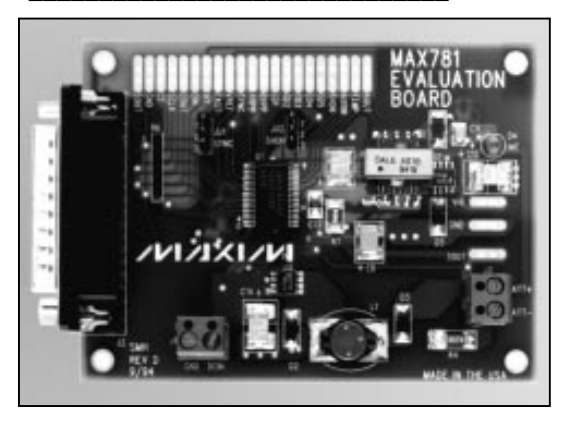

### **\_\_\_\_\_\_\_\_\_\_\_\_\_\_\_General Description**

The MAX781 evaluation kit (EV kit) demonstrates the various outputs of the battery-powered MAX781 computer controller. The evaluation board provides a 3.3V output, two programmable PCMCIA outputs, five gate drivers, and a digitally adjustable battery charger.

The board connects to the parallel port of an IBM-compatible computer and is controlled by software included in the EV kit.

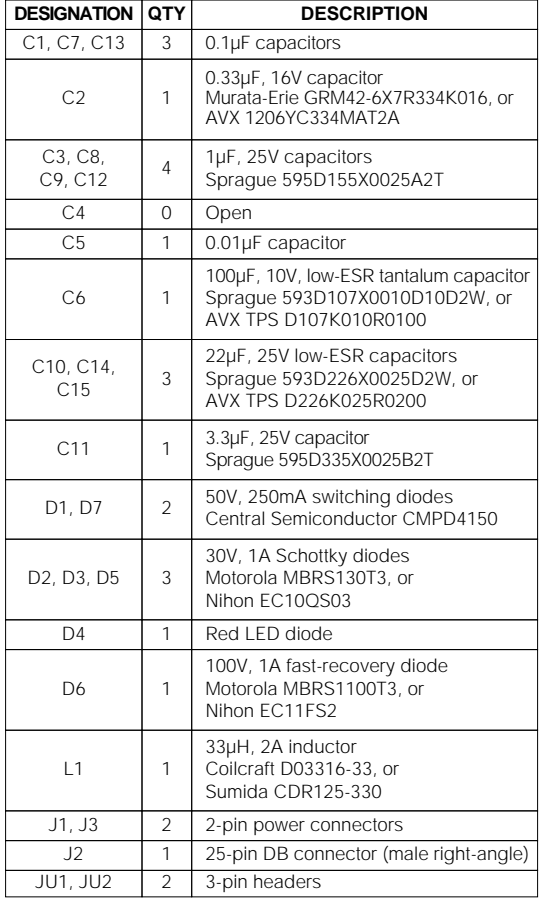

### **\_\_\_\_\_\_\_\_\_\_\_\_\_\_\_\_\_\_\_\_Component List**

Component List continued on next page.

### **MAXIM**

**\_\_\_\_\_\_\_\_\_\_\_\_\_\_\_\_\_\_\_\_\_\_\_\_\_\_\_\_\_\_\_\_\_\_\_\_\_\_\_\_\_\_\_\_\_\_\_\_\_\_\_\_\_\_\_\_\_\_\_\_\_\_\_\_ Maxim Integrated Products 1**

**Call toll free 1-800-998-8800 for free samples or literature.**

**\_\_\_\_\_\_\_Component List (continued)**

#### **DESIGNATION QTY DESCRIPTION** Q1 | SMT 2N3904 NPN transistor Central Semiconductor CMPT3904 R1, R2  $\begin{array}{|c|c|c|c|c|}\n\hline\n2 & 100 & & 5\% & \text{resistors}\n\end{array}$ R4 | 1 0.2Ω, 10% resistor IRC LC 2010-R200K, or Dale WSL 2010-R200K R5  $1 \overline{)300\Omega}$ , 5% resistor R6  $\begin{vmatrix} 1 & 6\text{-pin} & 100k\Omega \text{SIP resistor} \end{vmatrix}$ R7 | 1 0.082Ω, 1% resistor IRC LC 2010-R082F, or Dale WSL 2010-R082F T1 | 1 Flyback transformer Dale LPE-6562-A070, or LPE-5047-A154 R3  $\vert$  1 | 10k $\Omega$ , 5% resistor

**\_\_\_\_\_\_\_\_\_\_\_\_\_\_\_\_\_\_\_\_\_\_\_\_\_Quick Start** The EV kit software is provided on a 5 1/4" floppy disk. Copy the disk to another floppy or hard drive and store the master in a safe place. None 1 5 1/4" floppy disk IR IRF7104 None 1 3.50" x 4.00" printed circuit board

Dual 50V, 3A, N-channel MOSFET Motorola MMDF1N05E, or

Dual 20V, 2A, P-channel MOSFET Motorola MMDF2P02E, or

U1 1 Maxim MAX781CBX

IR IRF7102

 $112$  1

 $\begin{array}{ccc} \n\begin{array}{ccc} \n\text{U3} & \n\end{array} & \n\begin{array}{ccc} \n\end{array} & \n\end{array}$ 

- 1) Connect a 25-pin straight-through cable between the parallel-port connector of an IBM-compatible personal computer and the MAX781 evaluation board.
- 2) Set the jumpers on JU1 and JU2 across pins 2 & 3 to enable the MAX781 at 200kHz.
- 3) Connect a 5 to 8 cell NiCd or NiMH battery to the battery connector (J3) on the evaluation board. Observe the polarity marked on the board when making these connections.
- 4) [OPTIONAL]: Connect a 10V to 18V power supply to the DCIN connector (J1) on the evaluation board. The DCIN voltage should be greater than two-times the number of cells in the battery. For example, DCIN should be greater than 12V for a 6-cell battery.

### **\_\_\_\_\_\_\_\_\_\_\_\_\_\_Component Suppliers**

![](_page_1_Picture_493.jpeg)

This supply is only required for the battery-charging feature.

5) Start the EV kit software by setting the current directory to match the directory containing the MAX781 software, and enter "MAX781EV" on the computer's keyboard. The program displays the board status in the top section of the screen and allows the user to set the 32-bit data stream written to the MAX781.

NOTE: Many of the MAX781's functions are disabled until its 5V regulator is enabled and the MAX781 is programmed for **operate mode**. The MAX781 is reset to its power-up condition (5V regulator off, **low-power mode**) every time the program is restarted.

- 6) To turn on the MAX781's 5V regulator, use the direction arrows on the computer's keyboard to position the cursor to Bit 9 (5ON). Change Bit 9 to 1 using the "1" or "Insert" key. The function of the selected bit is indicated on the bottom status line.
- 7) Use the direction arrows on the computer's keyboard to position the cursor to Bit  $\overline{4}$  (MODE0). Change Bit 4 to 0 using the "0" or "Delete" key.
- 8) Press the "ENTER" key to send the 32-bit data field to the MAX781. The board is now in **operate mode** and all functions are enabled.

NOTE: The battery-charging feature requires the user to monitor the charge cycle and terminate battery charging as soon as full charge is achieved. Only use batteries rated for a 1A or greater charging current.

![](_page_1_Picture_17.jpeg)

**2 \_\_\_\_\_\_\_\_\_\_\_\_\_\_\_\_\_\_\_\_\_\_\_\_\_\_\_\_\_\_\_\_\_\_\_\_\_\_\_\_\_\_\_\_\_\_\_\_\_\_\_\_\_\_\_\_\_\_\_\_\_\_\_\_\_\_\_\_\_\_\_\_\_\_\_\_\_\_\_\_\_\_\_\_\_\_\_**

**Table 1. 25-Pin Connector Pinout**

### **\_\_\_\_\_\_\_\_\_\_\_\_\_\_\_Detailed Description**

#### **Battery Charging**

The MAX781 is designed for battery-operated applications. The evaluation board should be connected to a NiCd or NiMH battery with 5 to 8 cells. The user must monitor the charge cycle and terminate it before overcharging occurs.

An external DC supply (DCIN) is required for charging the battery. Typically, the input voltage needs to provide 2V for each cell in the battery. This allows for the battery's charging voltage, and also allows a small margin for the charging circuit.

To use the battery charger, connect the DCIN input to J1 and set the desired charging current using bits 10–16 (CHG0–CHG6). The charger DAC level and resulting output current are displayed on the right-hand edge of the screen. After the level has been set, set bit 7 (CHARGE) to enable the charger. To verify the actual battery current, measure the voltage across the 0.2Ω resistor R4.

#### **Jumper Selection**

The SYNC and SHDN pins are controlled by positioning shunts on jumpers JU1 and JU2 respectively. Placing a shunt across pins 1 & 2 of JU1 connects the SYNC pin to VREF and sets 300kHz operation. Placing the shunt across pins 2 & 3 grounds the SYNC pin and sets 200kHz operation. Remove the shunt if an external source is connected to the SYNC pad.

The shutdown (SHDN) pin is controlled by JU2. Placing a shunt across pins 1 & 2 connects SHDN to the bat-

![](_page_2_Picture_243.jpeg)

tery (+) and forces the MAX781 into shutdown mode. Moving the shunt to pins 2 & 3 grounds the SHDN pin and enables the MAX781. Remove the shunt if an external source is connected to the SHDN pad.

#### **Digital Interface**

**MAX781 EV Kit**

Ķ

MAX781 EV

The MAX781 EV kit connects to the parallel port of an IBM-compatible computer. Table 1 gives the connector pinout, and Figure 1 is the timing diagram for the serial interface. The signals are generated by manipulating the individual bits of the computer's parallel port. This is an economical but somewhat slow method of communicating with the evaluation board.

A 25-pin straight-through cable (user provided) connects between the parallel-port connector on the back of an IBM-compatible computer and the board. No other device should be connected to the port when the MAX781EV program is running.

![](_page_2_Figure_14.jpeg)

**MAXIM** 

#### **MAX781 EV Kit Software**

Two programs are supplied on the 5 1/4" floppy disk included with the MAX781 EV kit. The MAX781EV.EXE program has the most features and displays. Most users will use this program to evaluate the MAX781. The second program, MAX781.BAS, is a core program for those users who wish to write their own program in QBASIC.

The MAX781EV program allows the user to control the various MAX781 functions and displays the programmed configuration. A 32-bit binary string is displayed in the bottom section of the screen. This is the 32-bit data stream that is sent to the MAX781 whenever the "Enter" key is pressed. The line just above the output stream displays the previous 32-bit data stream sent to the MAX781 and the 8 bits read from the MAX781 during that sequence.

The user positions the cursor to the desired bit using the directional arrows on the computer's keyboard. The selected bit number and bit function are indicated on the bottom display line. Bits are modified using the keys listed in Table 2. The table is displayed by the program whenever a question mark (?) is entered.

The top portion of the display indicates the programmed configuration of the MAX781. The display is updated every time the "Enter" key is pressed to send a new command.

![](_page_3_Picture_151.jpeg)

#### **Table 2. Keyboard Commands**

**MAXIM** 

**4 \_\_\_\_\_\_\_\_\_\_\_\_\_\_\_\_\_\_\_\_\_\_\_\_\_\_\_\_\_\_\_\_\_\_\_\_\_\_\_\_\_\_\_\_\_\_\_\_\_\_\_\_\_\_\_\_\_\_\_\_\_\_\_\_\_\_\_\_\_\_\_\_\_\_\_\_\_\_\_\_\_\_\_\_\_\_\_**

![](_page_4_Figure_1.jpeg)

![](_page_4_Figure_2.jpeg)

**MAX781 Evaluation Kit**

![](_page_5_Figure_1.jpeg)

![](_page_5_Figure_2.jpeg)

**6 \_\_\_\_\_\_\_\_\_\_\_\_\_\_\_\_\_\_\_\_\_\_\_\_\_\_\_\_\_\_\_\_\_\_\_\_\_\_\_\_\_\_\_\_\_\_\_\_\_\_\_\_\_\_\_\_\_\_\_\_\_\_\_\_\_\_\_\_\_\_\_\_\_\_\_\_\_\_\_\_\_\_\_\_\_\_\_**

Figure 4. MAX781 EV Kit Component Placement Guide—Solder Side

**MAXIM** 

**MAX781 Evaluation Kit**

![](_page_6_Figure_1.jpeg)

Figure 6. MAX781 EV Kit PC Board Layout—Solder Side

### **MAXIM**

 $\overline{0}$ 

**\_\_\_\_\_\_\_\_\_\_\_\_\_\_\_\_\_\_\_\_\_\_\_\_\_\_\_\_\_\_\_\_\_\_\_\_\_\_\_\_\_\_\_\_\_\_\_\_\_\_\_\_\_\_\_\_\_\_\_\_\_\_\_\_\_\_\_\_\_\_\_\_\_\_\_\_\_\_\_\_\_\_\_\_\_\_\_ 7**

![](_page_7_Picture_2.jpeg)

## **1994 EVALUATION KIT DATA BOOK FAXBACK OFFER**

Accelerate your time to market with Maxim's evaluation kits (EV kits) that simplify design-in and prototyping. For your convenience, the 1994 Evaluation Kit Data Book includes EV kit manuals and corresponding data sheets covering 95 products in one easy-to-use book. To receive your free data book, simply FAX this response card to your nearest Maxim office, or call toll-free 1-800-998-8800 (in the US only) for prompt fulfillment. We look forward to serving you.

## **FAX NUMBERS:**

![](_page_7_Picture_314.jpeg)

Address \_\_\_\_\_\_\_\_\_\_\_\_\_\_\_\_\_\_\_\_\_\_\_\_\_\_\_\_\_\_\_\_\_\_\_\_\_\_\_\_\_\_\_\_\_\_\_\_\_\_\_\_\_\_\_\_\_\_\_\_\_\_\_\_\_\_\_\_\_\_\_\_\_\_\_\_\_\_\_\_\_\_\_\_\_\_\_\_\_\_\_\_\_\_ City \_\_\_\_\_\_\_\_\_\_\_\_\_\_\_\_\_\_\_\_\_\_\_State\_\_\_\_\_\_\_\_\_\_\_\_\_Zip\_\_\_\_\_\_\_\_\_\_\_\_\_\_\_\_\_\_Phone# \_\_\_\_\_\_\_\_\_\_\_\_\_\_\_\_\_\_\_\_\_\_\_\_\_\_\_\_\_

MAX781 EV DS REV 0

Maxim cannot assume responsibility for use of any circuitry other than circuitry entirely embodied in a Maxim product. No circuit patent licenses are implied. Maxim reserves the right to change the circuitry and specifications without notice at any time.

**8 \_\_\_\_\_\_\_\_\_\_\_\_\_\_\_\_\_\_\_Maxim Integrated Products, 120 San Gabriel Drive, Sunnyvale, CA 94086 (408) 737-7600**

© 1994 Maxim Integrated Products Printed USA **MAXIM** is a registered trademark of Maxim Integrated Products.